# REGISTRATION AND RENEWAL Q&A

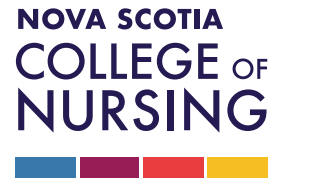

*The Nova Scotia College of Nursing (NSCN) is the regulatory body for licensed practical nurses (LPNs), registered nurses (RNs) and nurse practitioners (NPs) in Nova Scotia. Our mandate is to protect the public by promoting the provision of safe, competent, ethical and compassionate nursing services by our registrants.* 

### **Contents**

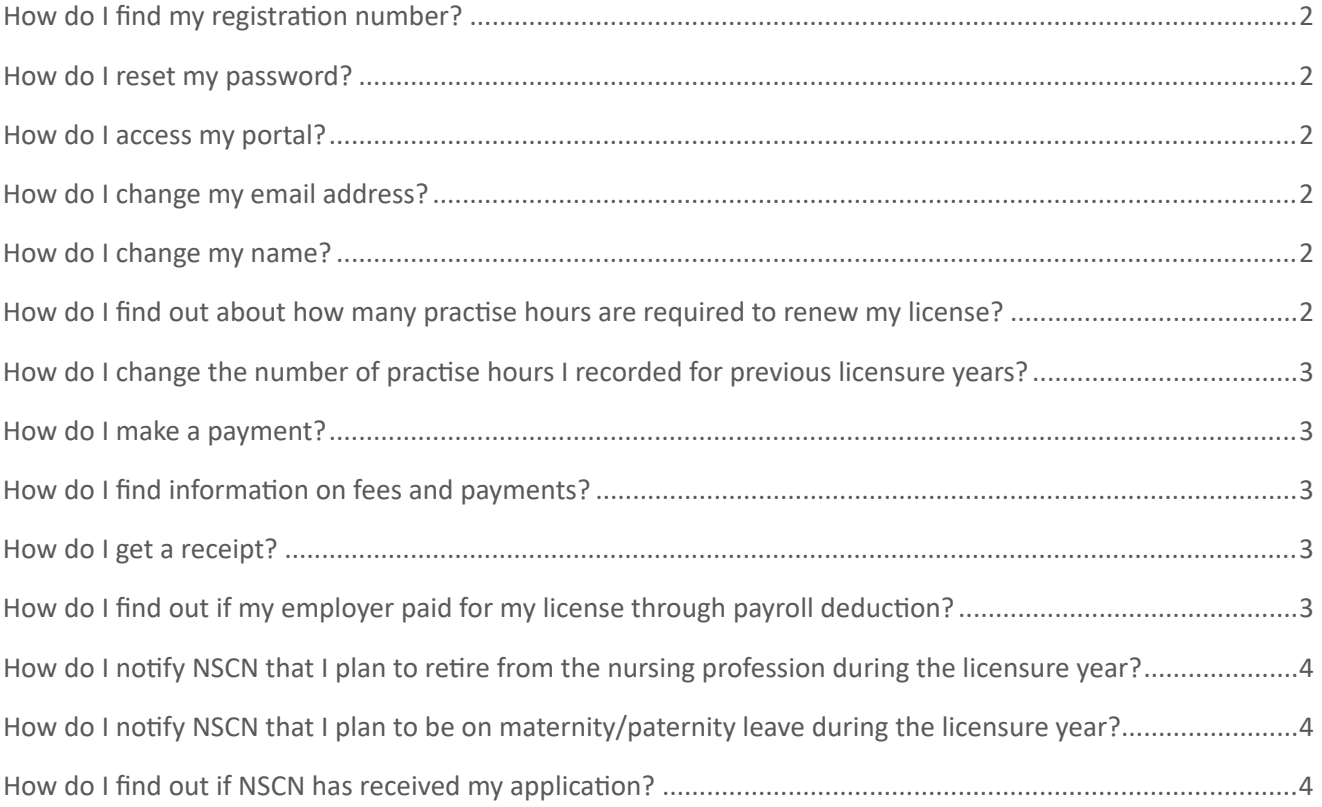

First published as Registration and Renewal Q&A (August 2022).

Copyright © Nova Scotia College of Nursing, Bedford Nova Scotia. Commercial or for-profit redistribution of this document in part or in whole is prohibited except with the written consent of NSCN. This document may be reproduced in part or in whole for personal or educational use without permission, provided that:

- Due diligence is exercised in ensuring the accuracy of the materials reproduced;
- NSCN is identified as the source; and
- The reproduction is not represented as an official version of the materials reproduced, nor as having been made in affiliation with, or with the endorsement of, NSCN

## <span id="page-1-0"></span>How do I find my registration number?

- 1. Click [here](https://www.nscn.ca/search-nurse).
- 2. Type your first and last name and hit enter.

Your registration number will be located under the "**Reg #**" column.

## How do I reset my password?

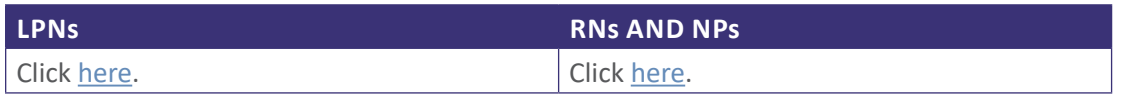

## How do I access my portal?

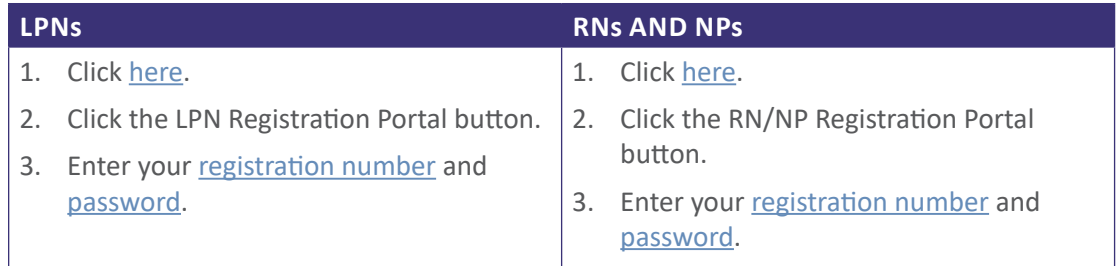

## How do I change my email address?

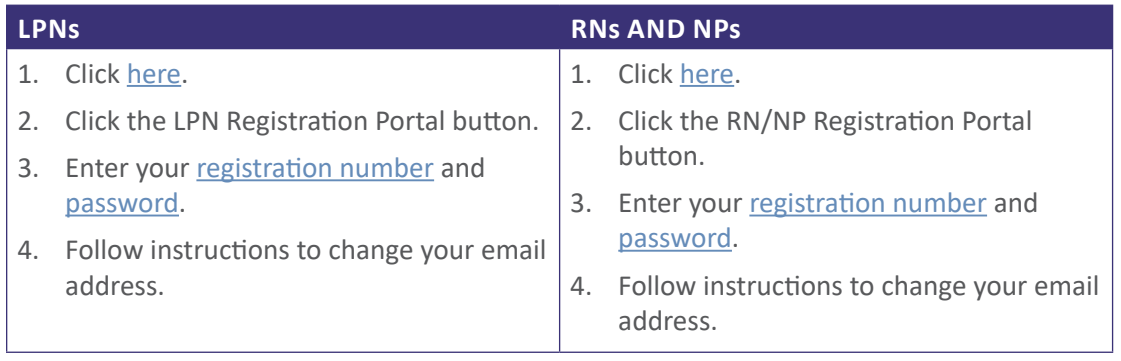

#### How do I change my name?

- 1. Send a copy of your marriage certificate or name change document to [registration@nscn.ca](mailto:registration%40nscn.ca?subject=).
- 2. Put "**Name Change Request**" in the subject line of the email.
- 3. Include your [registration number](https://www.nscn.ca/search-nurse) and the name we currently have on file in the body of the email.

### How do I find out about how many practise hours are required to renew my license?

- 1. Click [here](https://www.nscn.ca/registration-licensing/general-licensing-information/currency-practice).
- 2. Click on your designation to read about the practice hour requirement.

# How do I change the number of practise hours I recorded for previous licensure years?

- 1. Email your request to change previous practise hours to [registration@nscn.ca.](mailto:registration%40nscn.ca?subject=)
- 2. Please put "**Change Previous Practise Hours**" in the subject line of the email.
- 3. Describe the changes you wish to make in the body of the email.
- 4. Include your full name and [registration number](https://www.nscn.ca/search-nurse).

### How do I make a payment?

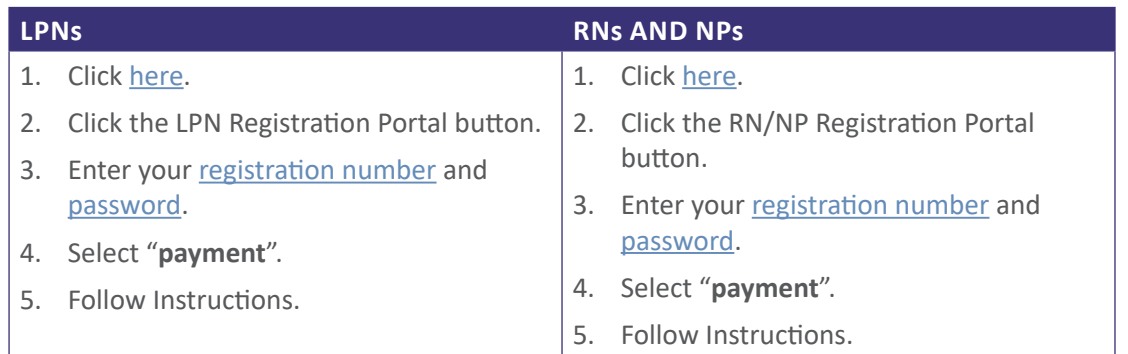

## How do I find information on fees and payments?

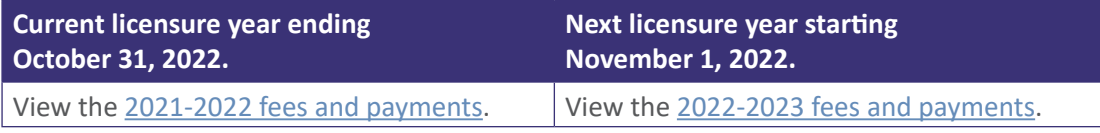

### How do I get a receipt?

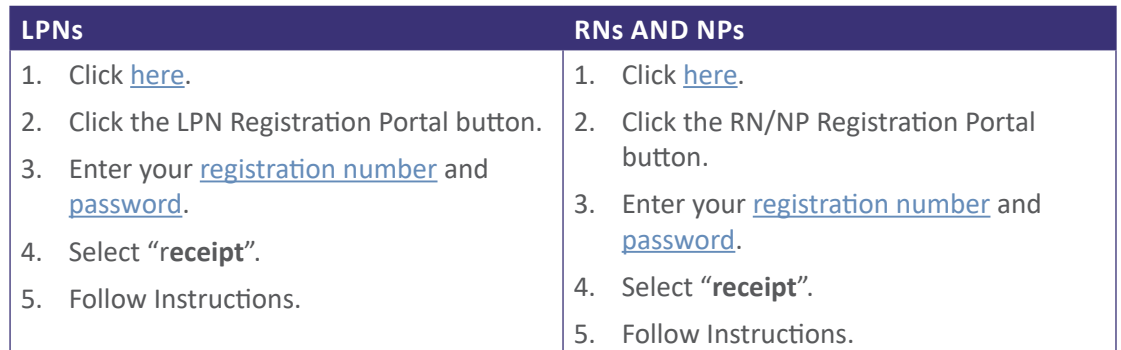

## How do I find out if my employer paid for my license through payroll deduction?

Please contact your employer to ensure they have submitted payment.

## How do I notify NSCN that I plan to retire from the nursing profession during the licensure year?

- 1. Click [here](https://www.nscn.ca/registration-licensing/not-renewing-your-licence/not-renewing-due-retirement-or-resignation).
- 2. Click your designation.
- 3. Follow instruction.

**PLEASE NOTE:** Only use this function if you do not intend to renew your license because you do not want to work as a nurse (retiring from the profession). If you are retiring from your job (and intend to work casually) you **MUST** renew your license.

## How do I notify NSCN that I plan to be on maternity/paternity during the licensure year?

- 1. Click [here](https://www.nscn.ca/registration-licensing/not-renewing-your-licence/maternity-paternity-leave).
- 2. Click your designation.
- 3. Follow Instructions.

**PLEASE NOTE:** You **MUST** reactivate your license **BEFORE** returning to practice after your leave. Please allow 21 days for the reactivation process.

# How do I find out if NSCN has received my application?

- 1. Send your request to [registration@nscn.ca](mailto:registration%40nscn.ca?subject=).
- 2. Put "**Confirm Receipt of My Application**" in the subject line of the email.
- 3. Include your [registration number a](https://www.nscn.ca/search-nurse)nd the name we currently have on file in the body of the email.

For more information about registration and licensure, please visit our website [here](https://www.nscn.ca/registration-licensing#registration).